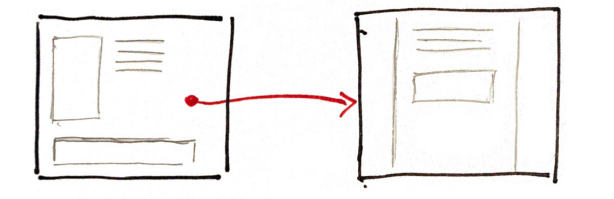

# **Interactive Sketching Notation** Version 0.1

The interactive sketching notation is an emerging visual language which affords the representation of interface states and event-based user actions. Through a few simple and standardized rules, what the user sees (drawn in greys and blacks) and does (drawn in red) are unified into a coherent sketching system. This unification of both interface and use, intends to enable designers to tell more powerful stories of interaction.

Events are initiated when users perform various actions on an interface. Think of events as causes and screens as effects. For the purpose of this notation, some relevant events could include:

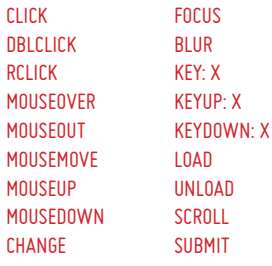

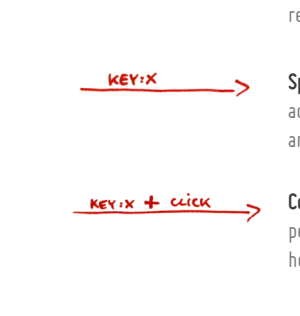

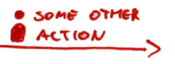

**Unspecified Event**. A simple arrow that epresents a CLICK action by default.

**Specific Event**. To represent a user action with an event, note it above the arrow.

**Combined Events**. Sometimes users perform more complex actions such as holding a key and clicking.

**Real World Actions**. User actions can also happen outside of an interface.

### Events Event Binding

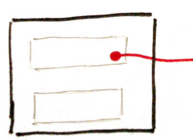

**To Element**. A rounded starting point denotes an event bound to a particular drawn element.

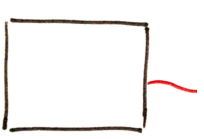

**To Anywhere**. An event is attached to the full window.

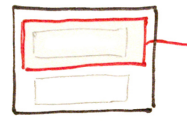

**To Area**. An event is bound to a specific area on the screen.

## Transitions

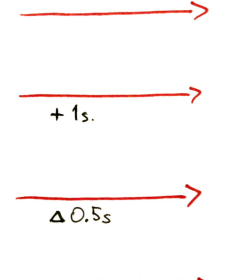

transition starts. **Duration**. The time it takes for a

**Delay**. The time it takes before a

**Unspecified Transition**. A default transition is instant without delay.

**Effect**. Two possible effects include: FADE, and SLIDE.

transition to complete.

# Emphasis Techniques **Page Organization**

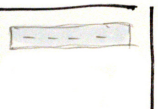

體

**Emphasis**. Indicating an important element with a 10% grey.

> **Selected State**. Showing a selected item with a 30% grey.

CONCEPT TITLE I

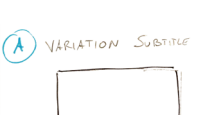

**Concept Title**. Each page can contain a title in the top left. For multi-page concepts, use roman numerals as a suffix.

**Variations**. Each concept can have multiple variations which are referred to alphabetically.

#### Advanced Notations and a series are a series of the Rapid Tactics

 $\triangle$ 0.35  $E:FAOF$ 

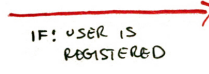

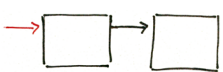

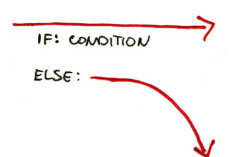

be met before the next screen. **Automatic Sequence**. Use a black

arrow(s) if there is a sequence of screens that are shown automatically to the user in an order.

**Condition with Else**. Conditional representation of an IF/ELSE

combination.

**Basic Condition**. If something is to

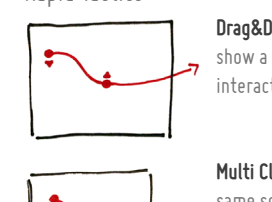

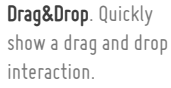

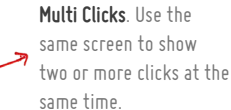

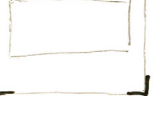

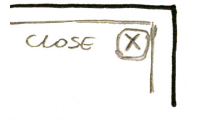

**Delta Box**. Only draw items which changed, suggesting that previous screen elements will also appear.

**Zooming**. Draw at least one corner to zoom in and close up on what is important in the interface.

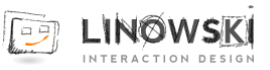

Credits: Linowski Interaction Design http://www.linowski.ca/sketching & all those who shared their work on Wireframes Magazine. This work is licenced under the Creative Commons Attribution-Share Alike 2.5 Canada License http://creativecommons.org/licenses/by-sa/2.5/ca/